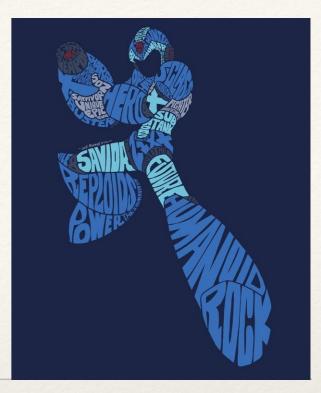

Dr. Sarah Abraham University of Texas at Austin Computer Science Department

Typography and Fonts

Elements of Graphics CS324e

# What is Typography?

- Visual composition of words
- \* Reinforcement of word meaning via appearance
- Design and aesthetics of written word
- More than just fonts

# Glyphs

- \* Characters available in a given typeface
  - Note that a font is a specific form of a typeface family (e.g. Helvetica Regular and Helvetica Italic)
- \* Glyphs change based on the language the font depicts
- Also includes numbers and special characters

## Serifvs Sans-Serif

- \* Serif
  - Short finishing lines at the end of characters
  - \* More readable in print
  - Causes less eye strain for large bodies of text
- Sans-serif
  - Lack finishing lines
  - More readable on computer screens
  - Adds emphasis
  - More recognizable

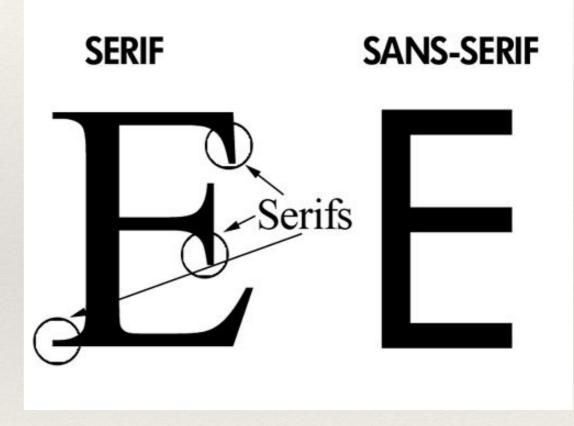

#### (Kensington Design)

# Kerning and Tracking

- Kerning is the adjustment of space between characters
- Kerning pairs allow for better spacing between specific characters
- Tracking is the adjustment of space between groups of characters

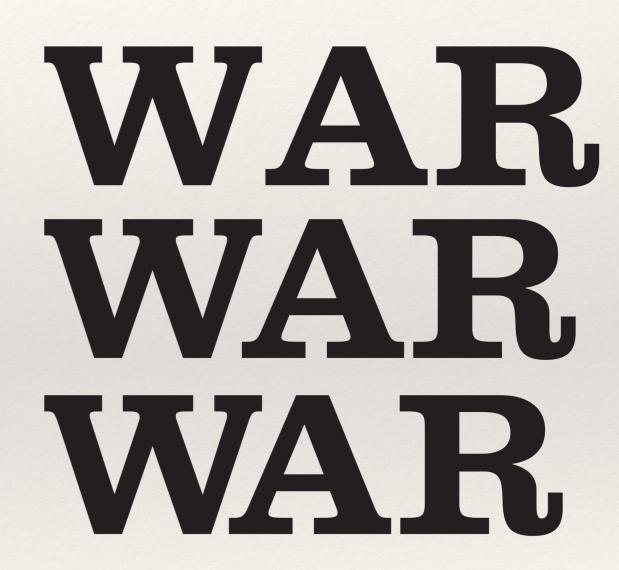

Three kerning distances (Wikipedia)

# Alignment

- Align left used for left-to-right languages
- Align right used for right-to-left languages
- \* Justified aligns the ends of the text
  - \* Avoids paragraph rag
  - \* Can create spacing issues
- \* Centered aligns the text to the middle of the column
  - Useful for emphasizing titles
  - \* Hard to read, so otherwise avoid

### Vector Fonts

- Vector fonts are fonts made using vectors rather than bitmaps
- Vectors mathematically defined allowing for scaling
- TrueType (.ttf) is older font standard
- OpenType (.otf) is newer font standard with more glyphs and features
- \* Both are usable in Processing

# Vector Font Example

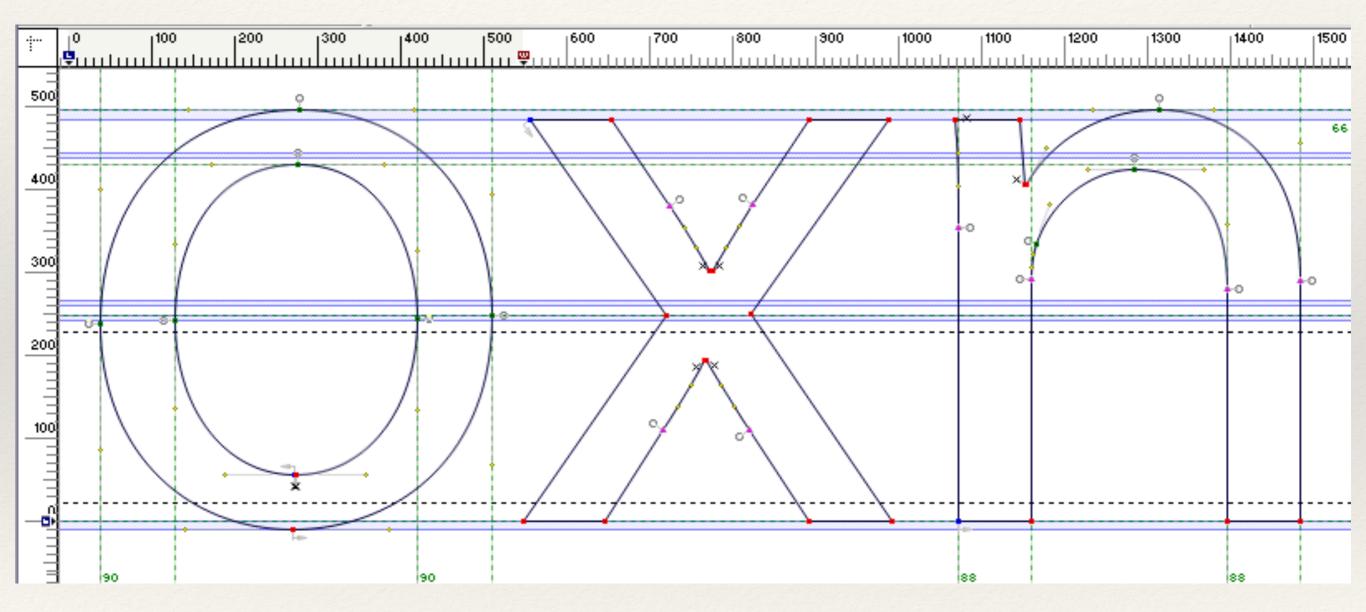

(https://blog.typekit.com/2005/12/13/quality\_in\_type/)

# Bitmap Font Example

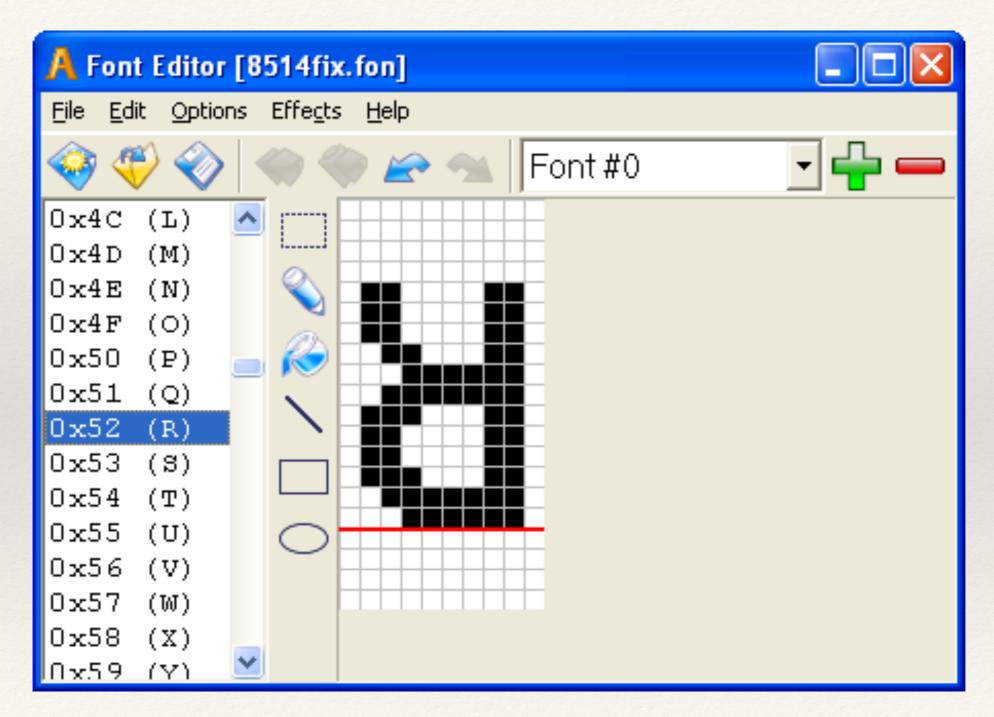

(http://www.sibcode.com/font-editor/)

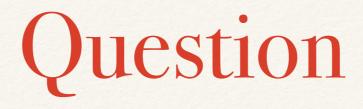

#### \* Which of these is vector and which is bitmap?

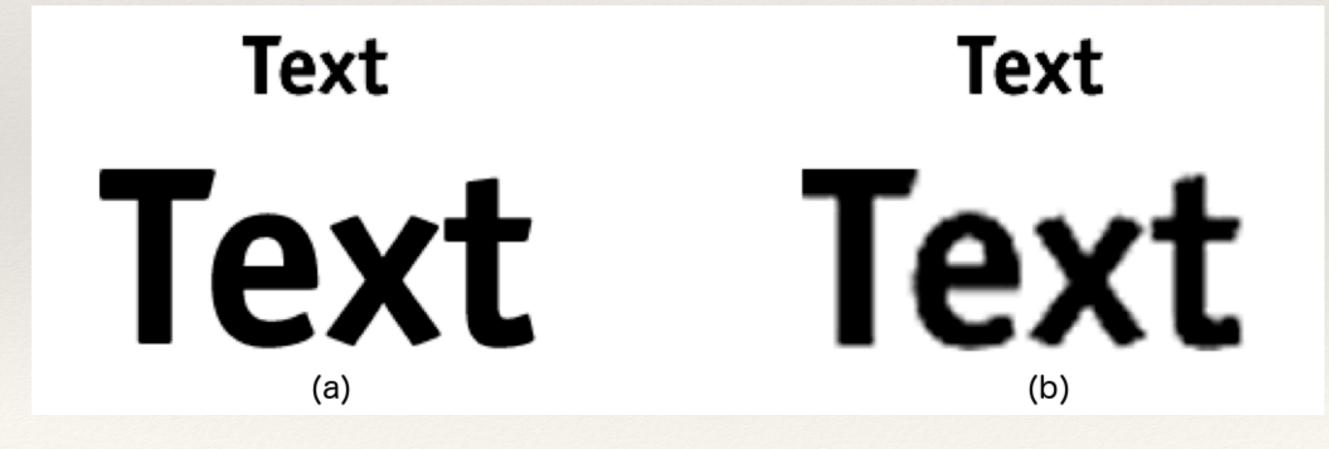

# Initializing Fonts

- \* Display all available fonts on a machine: String[] fontlist = PFont.list(); printArray(fontlist);
- \* createFont() converts PFont to desired font
- \* textFont() sets the PFont as the text font type

# Drawing Text in Processing

```
PFont courier;
```

```
void setup() {
```

```
size(100, 100);
```

```
courier = createFont("Courier", 32);
```

```
textFont(courier);
```

```
}
```

```
void draw() {
```

```
text("Hello", 0, 32);
```

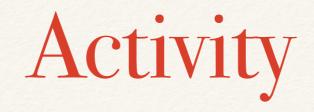

- Run this code (or modify to include a font that you have)
- \* Make sure the text is actually displaying in the correct font (Processing is not the best tool for handling fonts!)

#### Text Attributes

- \* textLeading() sets spacing between lines of text
- textAlign() sets alignment based on parameters
  LEFT, CENTER and RIGHT
- \* textSize() sets text size
- \* textWidth() returns width of character or String

# Hands-on: Displaying Text

- \* Today's activities:
  - 1. Write some text to the sketch's screen then experiment with font-type, text size, spacing, etc
  - Once you are happy with the text's appearance, create a "typewriter" that will display characters to the screen as the user types
  - 3. Bonus: add additional features (such as delete, carriage return, etc) if time is available